# Namatek<br>True Education

## **Mobile Troubleshooting**

## **عیب یابی موبایل**

www.namatek.com www.namatek.com

## **فهرست مطالب**

- **.1 فضای ذخیره سازی رو به اتمام**
	- **.2 عمر پایین باتری موبایل**
- **.3 عیب یابی موبایل با سرعت عملکرد پایین**
	- **.4 داغ شدن بیش از حد موبایل**
- **.5 عیب یابی موبایل با مشکل در ارتباط به شبکه**
	- **.6 کرش تلفن یا اپلیکیشن**
	- **.7 عیب یابی دوربین تار موبایل**
	- **.8 عیب یابی عدم پاسخگویی موبایل**
	- **.9 عیب یابی موبایلی که شارژ نمی شود**
	- **.10 عیب یابی موبایل با ایرادات سخت افزاری**
		- **.11 قفل شدن موبایل**

استفاده از تلفن همراه این روزها به قدری زیاد شده است که دسته و پنجه نرم کردن با مشکالت آن اجتناب ناپذیر است و همه ما باید کمی در مورد روش های عیب یابی موبایل بدانیم.

اگر خودتان بتوانید بخشی از مشکالت موبایلتان را حل کنید، جدا از عدم پرداخت هزینه اضافی برای تعمیرات، از امنیت اطالعات داخل موبایلتان نیز مطمئن خواهید بود.

برای کسب اطالعات در این زمینه با ما همراه باشید.

### **مشکالت رایج موبایل**

از آن جایی که یک موبایل از دو بخش سخت افزاری و نرم افزاری تشکیل شده است و قطعات مختلف باید به صورت پیوسته با هم فعالیت کنند تا موبایل بتواند به کار خود ادامه دهد، مشکالتی که برای یک موبایل می تواند پیش بیاید هم زیاد هستند.

هر بخشی که دچار نقص شود، می تواند در روند کار این دستگاه الکترونیکی اختالل ایجاد کند. ما در این جا به رایج ترین مشکالتی که برای یک موبایل رخ می دهد، روش عیب یابی موبایل و تعمیر آن خواهیم پرداخت. این مشکالت عبارت اند از:

- .1 **فضای ذخیره سازی رو به اتمام**
	- .2 **عمر پایین باتری موبایل**
		- .3 **سرعت پایین موبایل**
	- .4 **داغ شدن بیش از حد موبایل**
- .5 **مشکالت ارتباط به شبکه بلوتوث یا اینترنت**
	- .6 **کرش تلفن یا اپلیکیشن**

.7 **دوربین تار** .8 **عدم پاسخگویی تلفن** .9 **شارژ نشدن یا روشن نشدن تلفن** .10 **ایرادات سخت افزاری** .11 **مشکل قفل موبایل**

در ادامه به شرح هر کدام خواهیم پرداخت.

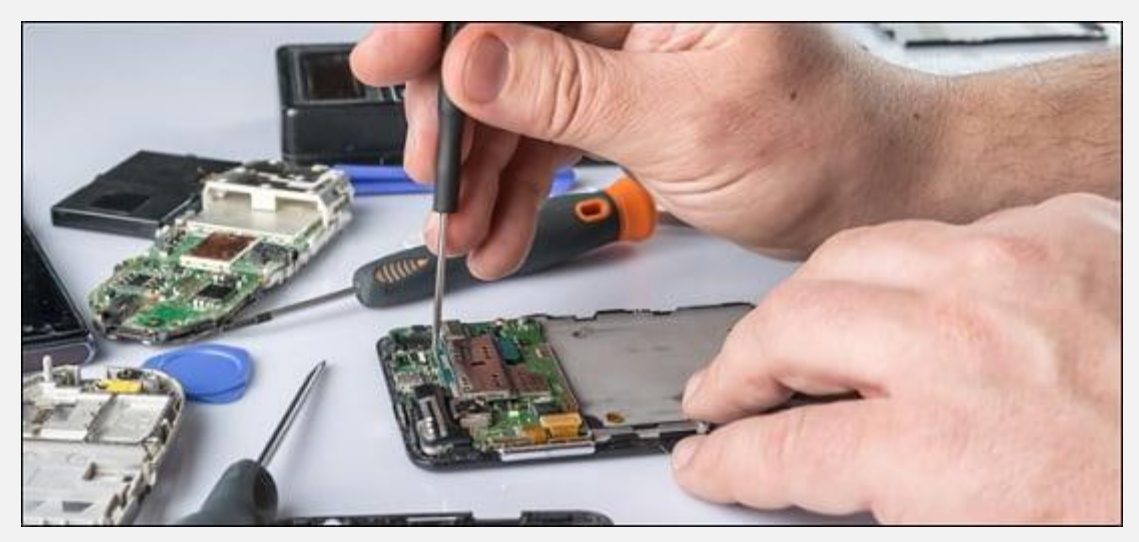

## **1# فضای ذخیره سازی رو به اتمام**

وجود فضای ذخیره سازی کم یکی از مشکالت رایج در موبایل است. اگر حتی موبایل شما 128 گیگابایت فضای ذخیره سازی داشته باشد، روزی با حجم عکس و نرم افزار هایتان پر خواهد شد و شما با پیام "فضای حافظه رو به اتمام است"، مواجه خواهید شد.

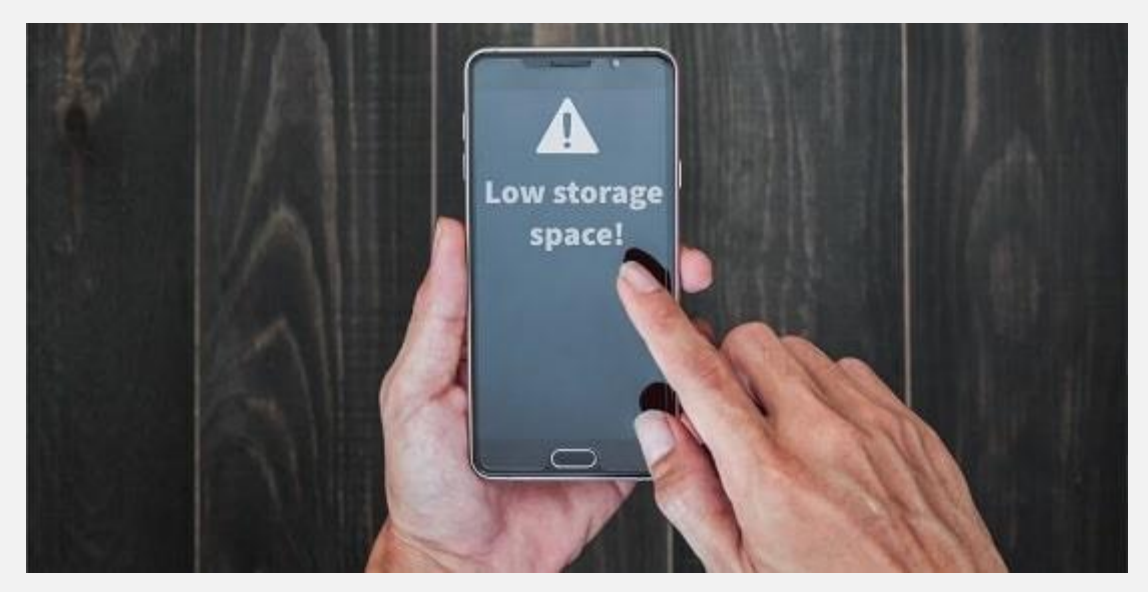

- در این حالت برای عیب یابی موبایل و رفع مشکل به نکات زیر توجه کنید:
- ابتدا نرم افزار Google by Files را دانلود کرده و گوشیتان را با آن اسکن کنید. این برنامه به شما نشان می دهد که چه چیزهایی فضای حافظه را اشغال کرده است و به کمک آن به راحتی می توانید فایل های ناخواسته را حذف کنید.
- این روزها لزومی ندارد تا همه چیز را در موبایل خود ذخیره کنید. شما می توانید با پشتیبان گیری از عکس و ویدیوهای موبایلتان در فضای ابری Cloud Google یا هر فضای ابری دیگر، اطالعات را از روی گوشی خود پاک کنید. در این صورت علاوه بر این که می توانید اطالعات خود را برای همیشه در جایی امن نگه داری کنید و همه جا به آن دسترسی داشته باشید، نیازی نیست فضایی از موبایلتان را به آن اختصاص بدهید.
- در صورتی که نخواستید دو مرحله باال را انجام بدهید، حافظه جانبی SD با حجم بیشتری تهیه کنید و فایل ها را از حافظه داخلی به حافظه SD منتقل کنید.

## **2# عمر پایین باتری موبایل**

از آن جایی که این روزها تمام کارهایمان را با موبایل انجام می دهیم، نگرانی شارژ باتری همواره با ماست. در حالی که مدل موبایل و پیشرفته بودن آن در عمر باتری و میزان نگه داشتن شارژ بسیار موثر است؛ اما نحوه استفاده شما از موبایل نیز بر عمر باتری بسیار تاثیر می گذارد.

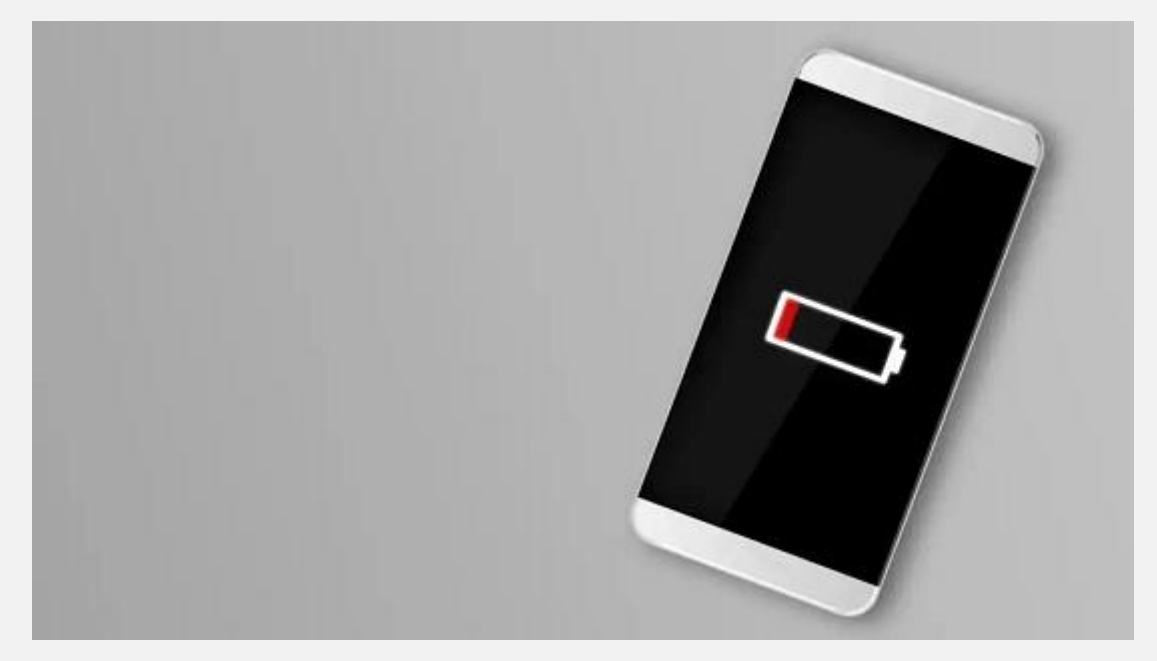

پس اگر با این مشکل مواجه هستید، برای عیب یابی موبایل و رفع مشکل به صورت زیر عمل کنید:

- روشنایی صفحه نمایش را پایین بیاورید. اگر یک بار انگشتانتان را از باال به پایین روی صفحه نمایش بکشید، با پنجره تنظیمات روشنایی مواجه خواهید شد. با تکان دادن نوار لغزنده روشنایی را تنظیم کنید. هرچه تنظیمات روشنایی صفحه کمتر باشد، باتری شما نیز دیرتر خالی می شود.
- اگر تمایلی ندارید که روشنایی را در همه حالت ها پایین بیاورید، گزینه روشنایی تطبیقی را فعال کنید. در این صورت موبایل شما به صورت

خودکار روشنایی صفحه نمایش را با توجه به نور محیط تنظیم می کند.

برای انجام این کار به صورت زیر عمل کنید:

#### **Setting > Display > Adaptive Brightness**

عالوه بر این، در همین بخش می توانید مدت زمان روشن بودن صفحه نمایش موبایل در زمانی که از آن استفاده نمی کنید را نیز پایین بیاورید تا میزان مصرف باتری کاهش بیابد.

اگر موارد باال را بررسی کردید؛ ولی هنوز باتری گوشی شما شارژ را نگه نمی دارد، احتماال باتری موبایلتان آسیب دیده و باید آن را تعویض کنید.

## **3# عیب یابی موبایل با سرعت عملکرد پایین**

اگر گوشی شما سرعت پایینی دارد، برای عیب یابی موبایل به صورت زیر عمل کنید:

- ابتدا سعی کنید با پاک کردن اطالعات اضافی، فضای حافظه موبایلتان را خالی کنید. همچنین دقت کنید هر بار که حتی [وب](https://namatek.com/%d9%88%d8%a8-%d8%b3%d8%a7%db%8c%d8%aa-%da%86%db%8c%d8%b3%d8%aa/)  [سایتی](https://namatek.com/%d9%88%d8%a8-%d8%b3%d8%a7%db%8c%d8%aa-%da%86%db%8c%d8%b3%d8%aa/) را باز می کنید، مقداری از اطلاعات در حافظه کش ذخیره می شود و پاک کردن کش سرعت موبایل را تا حدی باال می برد.
- اگر مراحل باال را انجام دادید؛ ولی جواب نگرفتید موبایلتان را ری استارت کنید. پس از آن موبایل را بازیابی کارخانه بکنید. برای این کار ابتدا از اطالعات موبایلتان نسخه پشتیبان تهیه کنید. حال گزینه reset and Backup & General را از تنظیمات گوشی انتخاب کنید و بعد گزینه reset data Factory و سپس گزینه device Reset را بزنید. در مرحله آخر گزینه Delete all را انتخاب کنید.

اگر با انجام مراحل باال مشکل رفع نشد، باید برای عیب یابی موبایل به یک متخصص مراجعه کنید.

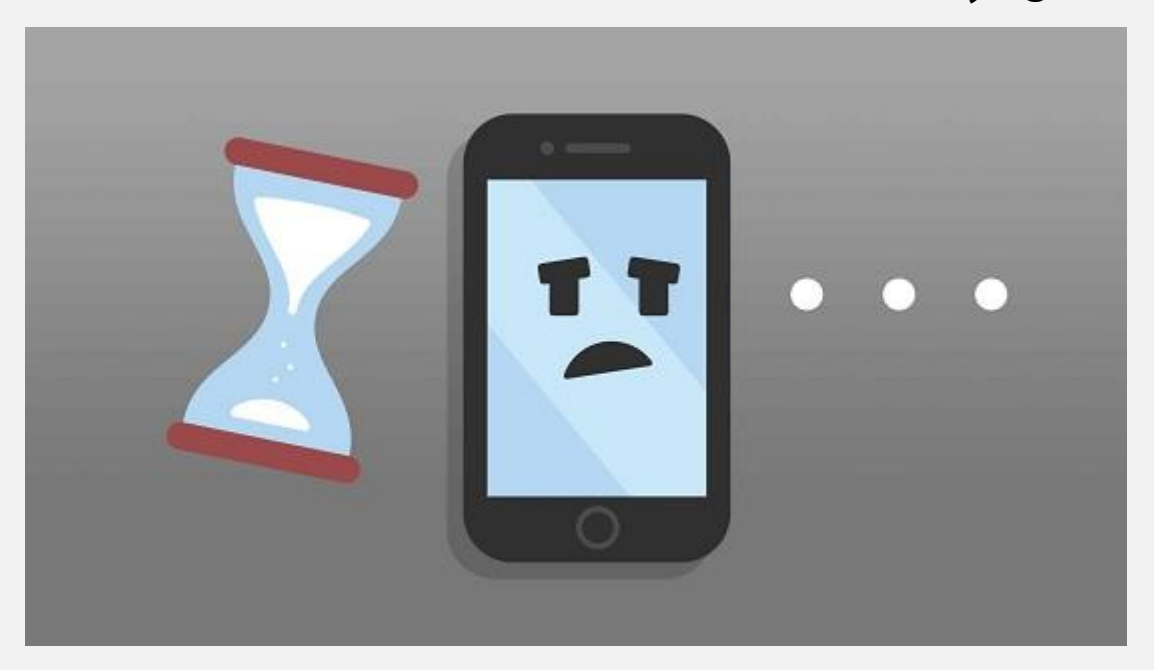

## **4# داغ شدن بیش از حد موبایل**

داغ شدن بیش از حد گوشی یکی از رایج ترین مشکالتی است که امروزه با آن مواجه هستیم.

برای عیب یابی موبایل در صورت داغ شدن، موارد زیر را در نظر بگیرید:

#### **استفاده بیش از حد از تلفن**

اگر از موبایل خود بیش از حد کار می کشید، مثال بازی های سنگین انجام می دهید یا در حال تماشای ویدیویی طوالنی هستید، گرم شدن موبایل طبیعی است. در این صورت سعی کنید در بین زمان استفاده به موبایل کمی استراحت بدهید.

#### **استفاده در معرض نور خورشید**

توجه کنید موبایل را در کنار پنجره که نور مستقیم خورشید به آن می تابد قرار ندهید. **استفاده از موبایل با سطح روشنایی باال**

اگر سطح نور موبایل را بسیار باال می برید، باعث گرم شدن بیش از حد موبایل در حین کار خواهید شد؛ بنابراین سعی کنید سطح روشنایی را در محدوده پایین تری قرار دهید.

**قرار دادن در شارژ به مدت طوالنی**

سعی کنید شارژ موبایل را بین 40 تا 80 درصد نگه دارید. از قرار دادن موبایل در شارژ از شب تا صبح خودداری کنید.

#### **وجود قاب ضخیم**

قاب های ضخیم نیز می توانند سبب گرم شدن موبایل شود. بعضی مواقع به گوشی خود اجازه تنفس بدهید و قاب را از آن جدا کنید.

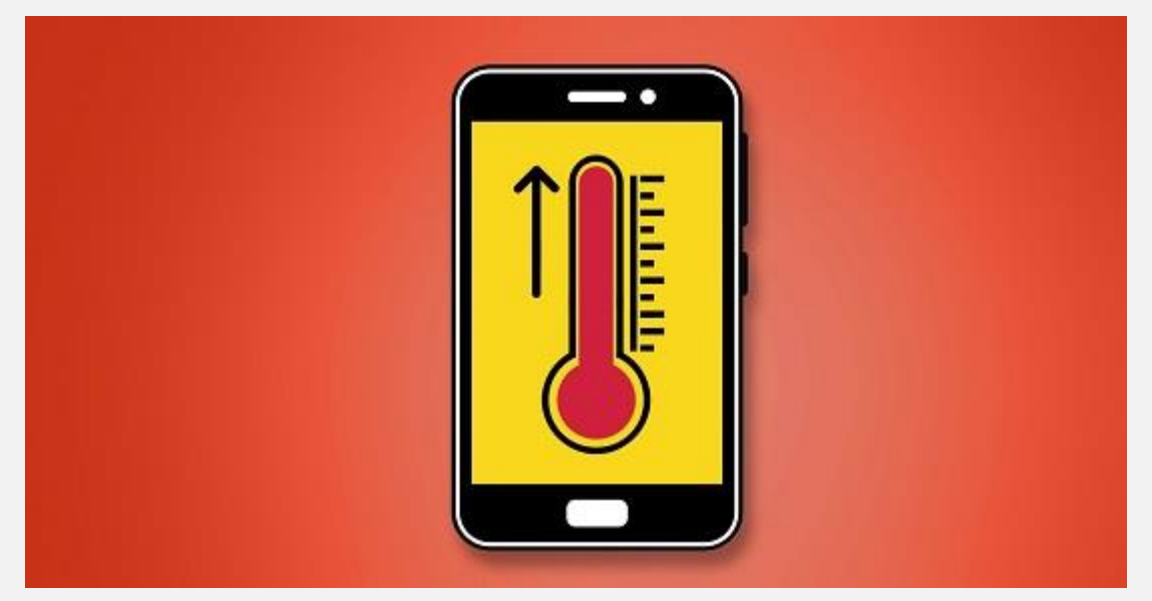

## **5# عیب یابی موبایل با مشکل در ارتباط به شبکه**

اگر نتوانستید موبایل را به اینترنت یا [بلوتوث](https://namatek.com/%d8%a8%d9%84%d9%88%d8%aa%d9%88%d8%ab-%da%86%db%8c%d8%b3%d8%aa/) متصل کنید، برای عیب یابی موبایل به صورت زیر عمل کنید:

 حالت پرواز را روشن کنید و برای یک دقیقه اجازه دهید در این حالت بماند.

- موبایل را از حالت پرواز خارج کنید.
- اگر مشکل برطرف نشد موبایل را ری استارت کنید.
- در صورت عدم رفع مشکل به این نکته توجه کنید که گزینه GSM/LTE به صورت پیش فرض در موبایل فعال است. گاهی مواقع خاموش کردن این گزینه می تواند باعث تقویت سیگنال شود.
	- موبایل را به باالترین ورژنی که در دسترس است به روزرسانی کنید.
- فاصله خود را به منب[ع](https://namatek.com/wifi-%da%86%db%8c%d8%b3%d8%aa/) [Fi-Wi](https://namatek.com/wifi-%da%86%db%8c%d8%b3%d8%aa/) نزدیک کنید تا قدرت سیگنال قوی تر و اتصال راحت تر شود.

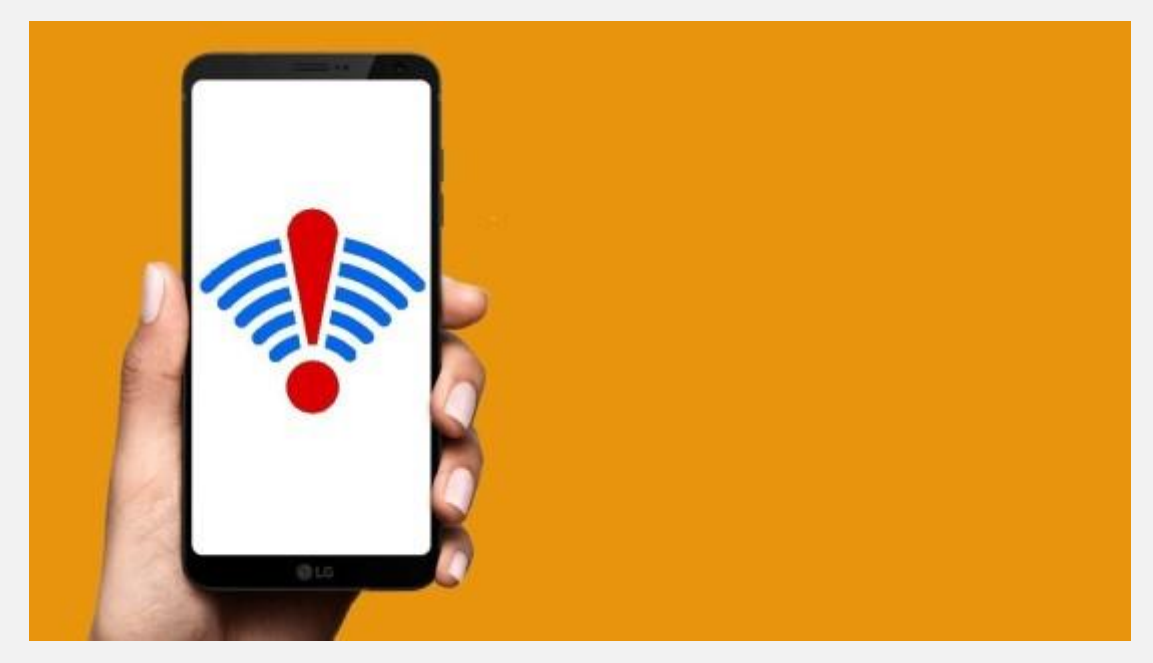

## **6# کرش تلفن یا اپلیکیشن**

بعضی مواقع توسعه دهندگان اپلیکیشن ها تغییراتی را در [نرم افزار](https://namatek.com/%d9%86%d8%b1%d9%85-%d8%a7%d9%81%d8%b2%d8%a7%d8%b1-%da%86%db%8c%d8%b3%d8%aa/) خود ایجاد می کنند که گاهی باعث خراب شدن نرم افزار موجود در گوشی شما می شود؛ بنابراین برای عیب یابی و رفع مشکل موبایل، داده کش را برای برنامه مورد نظر حذف کنید.

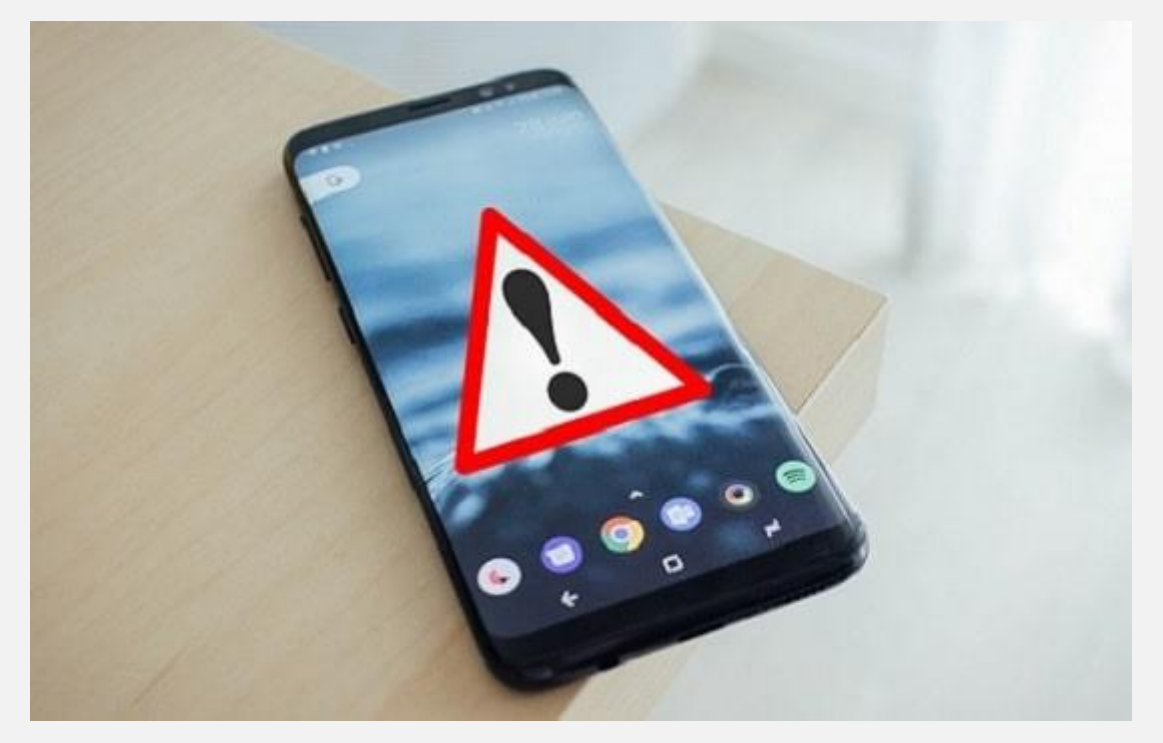

برای این کار به صورت زیر عمل کند:

- برنامه خراب را پیدا کنید.
- روی آن برای چند ثانیه فشار دهید.
- از آن جا روی گزینه Cache & Storage بزنید.
	- سپس گزینه Cache Clear را بزنید.
- حال یک مرحله به عقب برگردید و گزینه Stop Force را بزنید تا برنامه بسته شود.
- حال برنامه را مجددا اجرا کنید تا ببینید مشکل رفع شده است یا نه.

## **7# عیب یابی دوربین تار موبایل**

اگر دوربین موبایل شما همیشه کیفیت خوبی داشته است؛ ولی ناگهان کیفیت تصویر شما پایین آمده است، احتمال دارد لنز دوربین کثیف شده باشد. پس با یک پارچه نرم و تمیز لنز را پاک کنید و مجدد به کمک نرم افزار دوربین وضعیت تصویر را بررسی کنید.

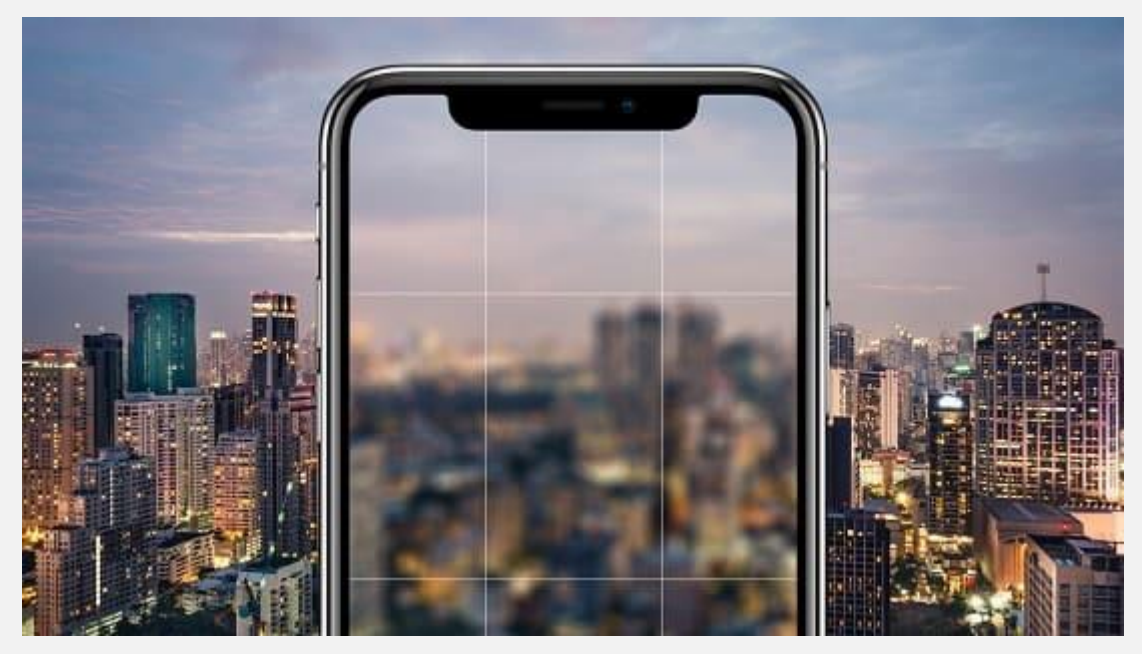

اگر مشکل برطرف نشد، احتماال لنز دوربین از داخل صدمه دیده است. اگر موبایل از دستتان سقوط کند و به زمین بیوفتد، دچار چنین صدمه ای خواهد شد. در این صورت راهی برای تعمیر دوربین نخواهید داشت و برای عیب یابی موبایل باید به متخصص مراجعه کنید تا لنز دوربین را تعویض کند.

## **8# عیب یابی عدم پاسخگویی موبایل**

اگر در حال انجام کاری با موبایل خود هستید؛ ولی در وسط کار موبایل فریز (Freeze (می شود، چاره ای جز راه اندازی مجدد نخواهید داشت. برای این کار دکمه روشن/خاموش را برای حدود 10 ثانیه نگه دارید تا موبایل ری استارت شود. حال برای این که مجدد با این اتفاق مواجه نشوید، فضای حافظه را خالی کنید. سپس سیستم را به آخرین ورژن خود آپدیت کنید؛ زیرا بعضی مواقع استفاده از اپلیکیشن های آپدیت شده با ورژن قدیمی سیستم عامل سازگاری ندارند.

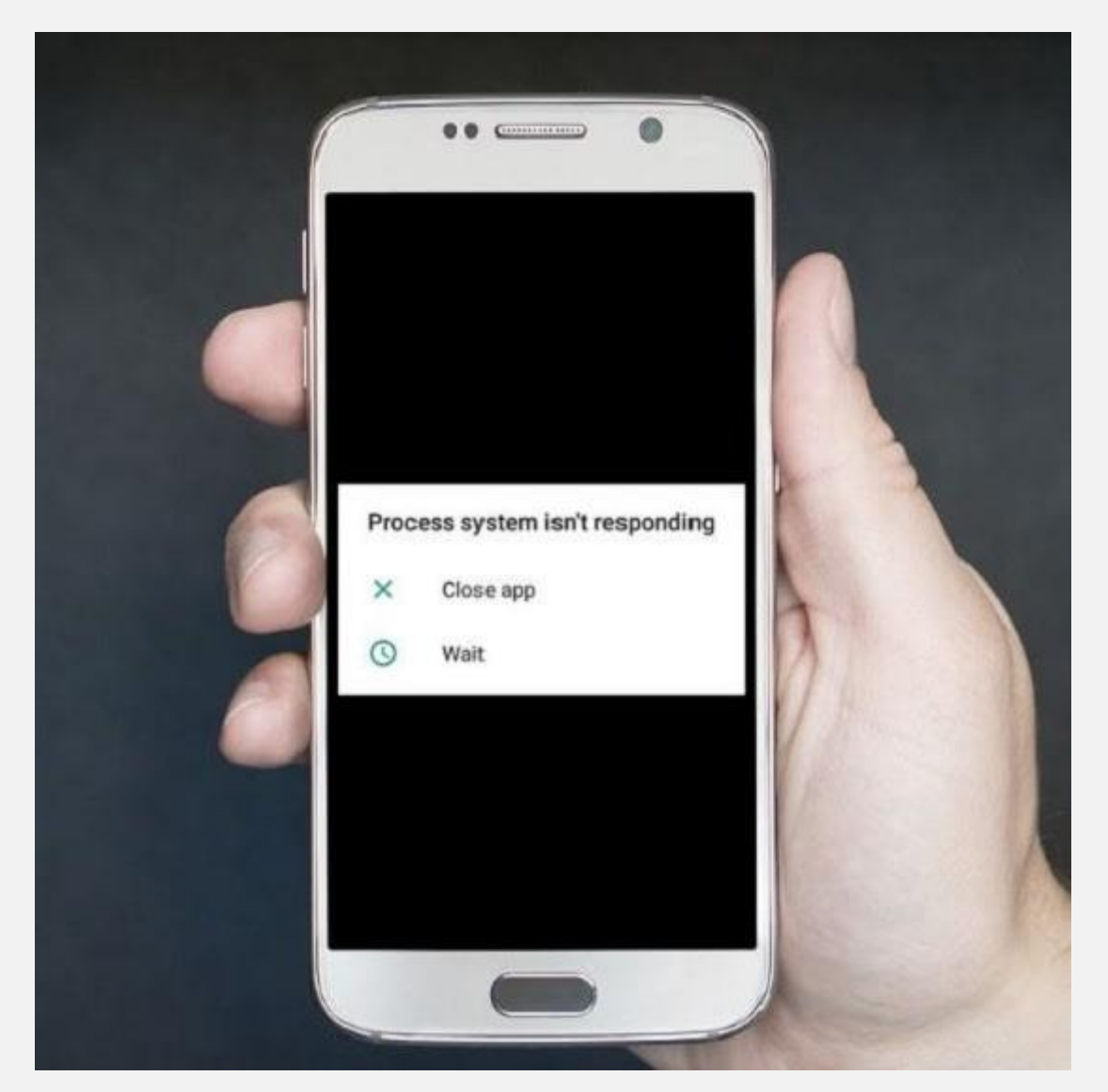

برای این منظور جهت عیب یابی موبایل به صورت زیر عمل کنید:

- به بخش تنظیمات بروید.
- .بیابید را Software update یا System update گزینه
- روی گزینه updates for Check بزنید. اگر گزینه ای پیدا شد، آن را نصب کنید.

بعد از این کار نرم افزار هایی که زیاد استفاده نمی کنید را حذف کنید. اگر هنوز هم مشکل رفع نشد، موبایل را در حالت mode Safe راه اندازی کنید. با راه اندازی در این حالت، نرم افزار های party-third موقتا متوقف می شوند و به شما اجازه می دهد تا بفهمید مشکل از کدام بخش است. برای این کار به صورت زیر عمل کنید:

- دکمه Power را روی موبایل نگه دارید تا منویی ظاهر شود.
	- این دکمه را هم چنان نگه دارید تا موبایل خاموش شود.
- در" Pop-up screen" یا" Reboot to safe mode" مرحله این در صفحه نمایش ظاهر می شود.
- حال که موبایل در mode Safe است، بررسی کنید که موبایل به درستی کار می کند یا نه.
- اگر در این حالت مشکلی وجود نداشت، مشکل از یکی از اپلیکیشن های موبایل است.
	- موبایل را ری استارت کنید تا از حالت mode Safe خارج شود.
- بعد از باال آمدن موبایل نرم افزار هایی که اخیرا نصب کرده اید را حذف کنید.

اگر باز هم مشکل رفع نشد برای عیب یابی موبایل با متخصص ارتباط بگیرید.

### **9# عیب یابی موبایلی که شارژ نمی شود**

اگر موبایل شما روشن یا شارژ نمی شود مشکل را در بخش های زیر دنبال کنید:

- **پورت شارژ**
	- **موبایل**

به کمک یک خالل دندان پورت شارژ موبایل را تمیز کنید. گاهی گیر کردن زباله و پرز در پورت شارژ سبب قطع ارتباط الکتریکی بین شارژر و موبایل می شود و عمل شارژ به درستی انجام نمی شود. حال موبایل را به شارژ بزنید و منتظر بمانید تا شارژ شود.

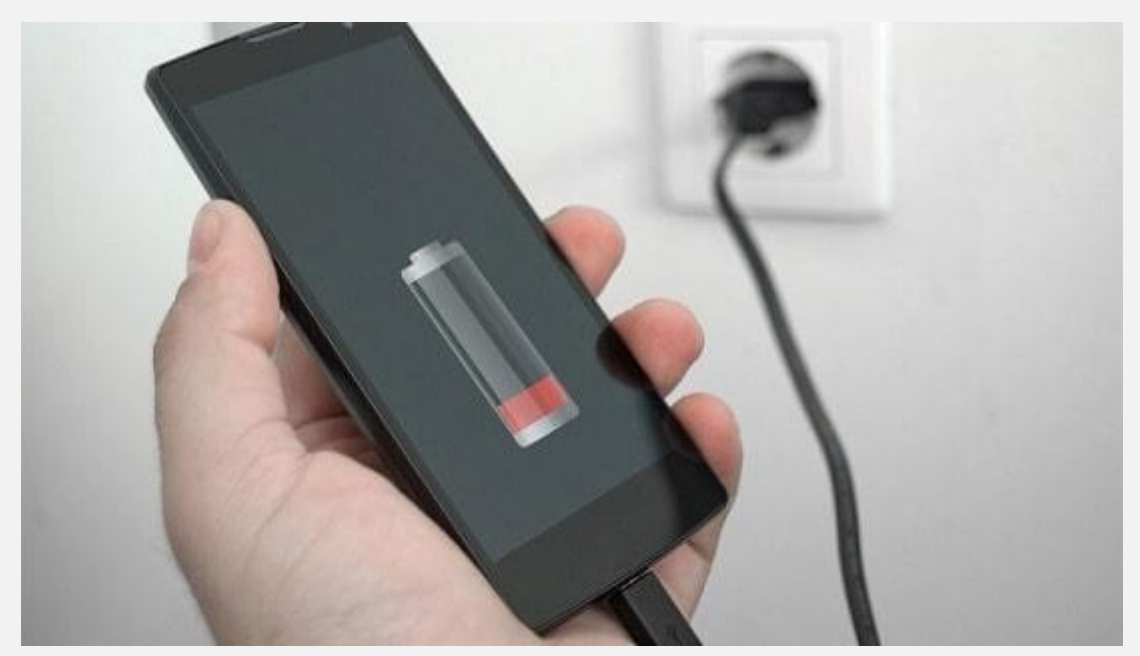

اگر باتری خیلی خالی باشد، شاید شارژ شدن تا 30 دقیقه زمان نیاز داشته باشد. اگر بعد از 30 دقیقه موبایل روشن نشد، موبایل را مجبور به ری استارت کنید.

برای این کار به صورت زیر عمل کنید:

- کلید پاور را به مدت 8 تا 10 ثانیه نگه دارید یا کلید پاور و کلید تنطیم صدا را به مدت 8 تا 10 ثانیه نگه دارید.
- اگر مشکل بر طرف نشد شاید مشکل از پنل صفحه نمایش باشد. در این صـــورت صـــفحه موبایل شـــما خاموش اســـت؛ ولی صـــدای نوتیفیکیشن ها شنیده می شود. درنتیجه برای عیب یابی موبایل به صورت زیر عمل کنید:
- o کلید پاور را به مدت 10 تا 30 ثانیه نگه دارید تا موبایل ری استارت شود.
- o چند ثانیه منتظر بمانید تا صدای لرزش یا صدای راه اندازی موبایل تان را بشنوید.
- o از شخصی بخواهید تا به موبایلتان زنگ بزند. اگر تلفن بوق خورد احتمالا صفحه موبایل صدمه دیده است. پس برای رفع این مشکل باید پنل صفحه نمایش را تعویض کنید.

در صورتی که مشکل رفع نشد به کمک یک <mark>[مولتی متر](https://namatek.com/%d9%85%d9%88%d9%84%d8%aa%db%8c-%d9%85%d8%aa%d8%b1-%da%86%db%8c%d8%b3%d8%aa/) [ولتاژ](https://namatek.com/%d9%88%d9%84%d8%aa%d8%a7%da%98/)</mark> مدار داخلی موبایل را اندازه بگیرید تا منبع مشکل را پیدا کنید.

در نهایت اگر با انجام مراحل باال، باز هم مشکل پا برجاست، برای عیب یابی موبایل را فلش کنید.

## **10# عیب یابی موبایل با ایرادات سخت افزاری**

ایرادات [سخت افزاری](https://namatek.com/%d8%b3%d8%ae%d8%aa-%d8%a7%d9%81%d8%b2%d8%a7%d8%b1-%da%86%db%8c%d8%b3%d8%aa/) یکی دیگر از رایج ترین مشکالتی است که برای موبایل رخ می دهد.

از این گونه مشکالت می توان به مواردی مانند باتری خراب یا باد کرده، صفحه نمایش شکسته، مشکالت سخت افزاری صدا و یا لنز دوربین شکسته اشاره کرد.

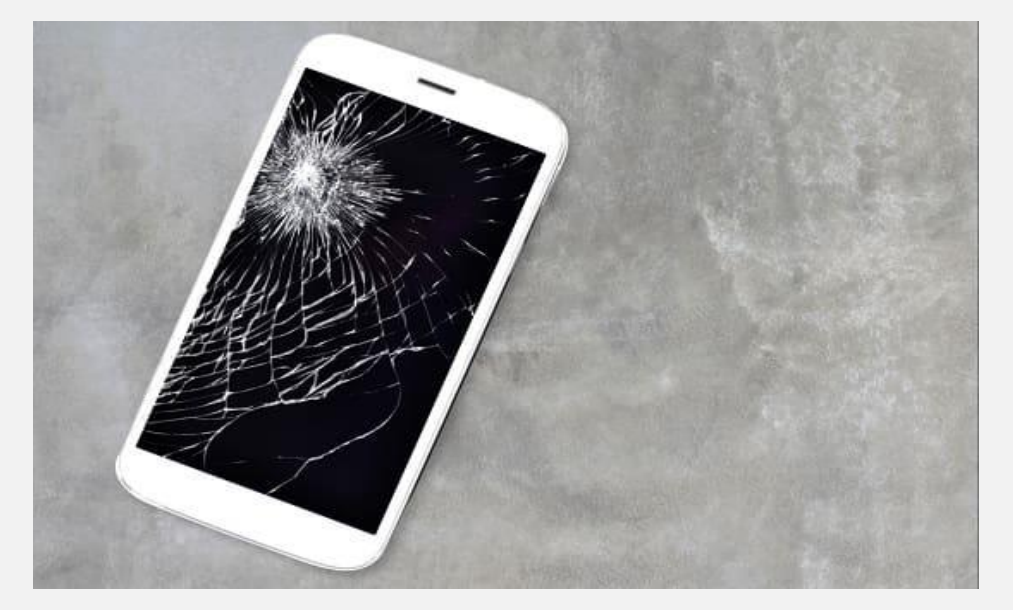

هر کدام از این مشکالت باید به صورت جداگانه عیب یابی و بررسی بشوند. در اکثر موارد، مشکالت سخت افزاری قابل تعمیر نیستند و باید قطعه مورد نظر به کل تعویض شود.

صدمه دیدن بعضی از قطعات هم به دلیل حساس بودنشان هزینه تعویض باالتری خواهند داشت.

در صورت مواجهه با مشکالت سخت افزاری برای عیب یابی و تعمیر موبایل باید به یک متخصص تعمیرات موبایل مراجعه کنید.

## **11# قفل شدن موبایل**

اگر به دلیل استفاده ازPIN ، پسورد یا الگوی اشتباه، موبایل شما قفل شده است، یکی از روش های زیر را انجام دهید:

- دکمه Password Forgot را بزنید. دراین حالت باید به اینترنت متصل باشید و با وارد کردن آدرس Gmail و پسوردتان، موبایل به صورت خودکار بازیابی می شود.
- اگر از قبل از این اتفاق در حساب Google خود گزینه find Google device my را فعال کرده باشید، به کمک آن می توانید موبایل را قفل گشایی کنید.
	- با بازنشانی به تنظیمات کارخانه نیز می توانید مشکل را رفع کنید.
- به کمک یک برنامه party-third می توانید رمزهای خود را ذخیره نمایید.

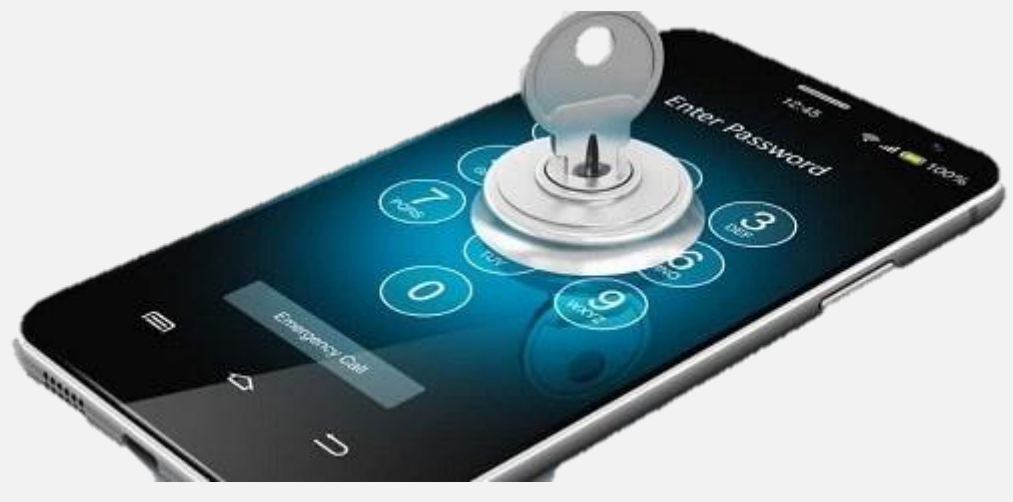

## **کالم آخر**

در این مقاله با مشکالت رایجی که برای موبایل رخ می دهد و روش های رفع آن آشنا شدیم. با این که <u>[تکنولوژی](https://namatek.com/%d8%aa%d8%b9%d8%b1%db%8c%d9%81-%d9%81%d9%86%d8%a7%d9%88%d8%b1%db%8c/)</u> تلفن های همراه روز به روز در حال پیشرفت است؛ اما هنوز خیلی زمان مانده تا به مرحله ای برسیم که نیاز نباشد با مشکالتی مانند فضای ذخیره سازی کم، عمر پایین باتری و... سروکله بزنیم. پس داشتن اطالعات در این زمینه مانند به همراه داشتن یک جعبه ابزار همواره به شما کمک خواهد کرد.